## 12. RECAPITULATIF DE VOS INSCRIPTIONS INDIVIDUELLES AUX<br>ANIMATIONS<br>Cela est accessible toute l'année dans GAIA Suivi de Formation<br>Sélectionner le « Suivi de formation » ANIMATIONS

Cela est accessible toute l'année dans GAIA Suivi de Formation Sélectionner le « Suivi de formation »

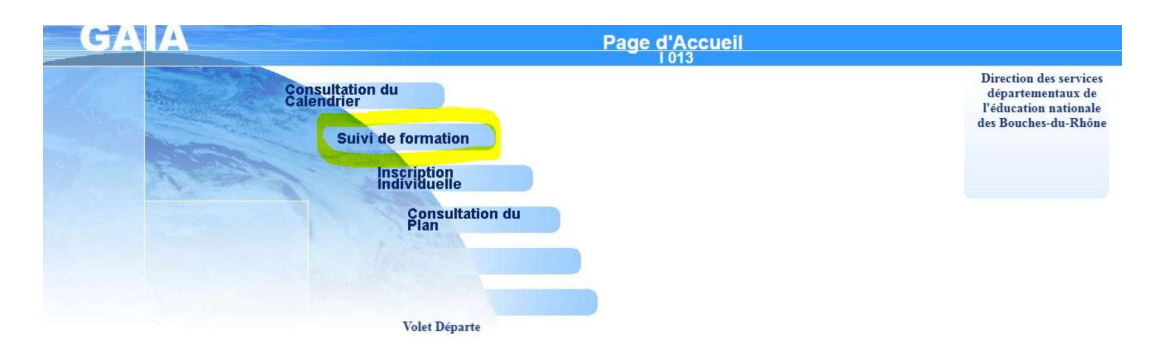

13. Consulter le tableau de suivi de formation :

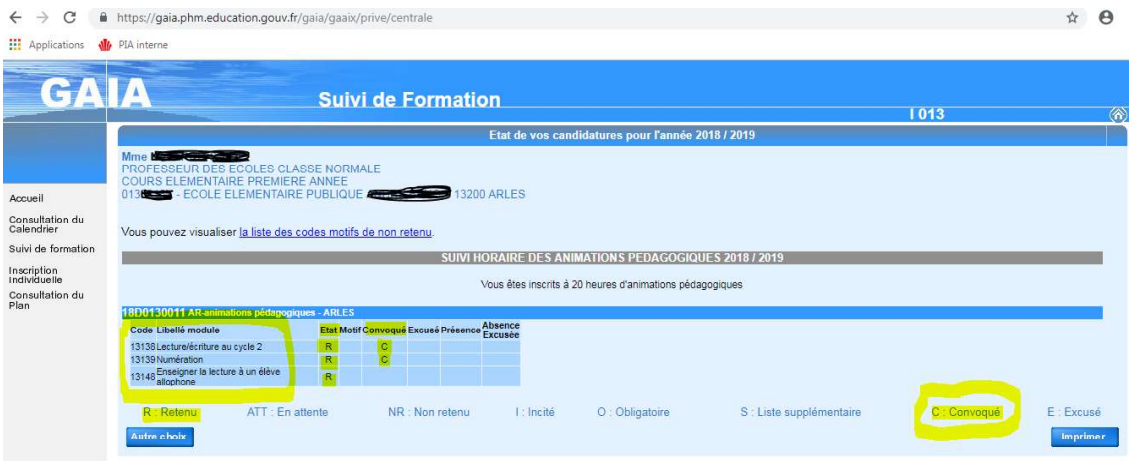

Les animations pour lesquelles vous êtes inscrites ont le code « R » (Retenu).

Lorsque la convocation a été envoyée par mail aux écoles, il apparaît le code « C » (Convoqué).

REMARQUE : GAIA ne permet pas de voir la date et le lieu de l'animation.